#### **Tervetuloa Tietotunnille! Käsitellään kuvia Googlella**

Tutustuminen Google kuvat -palveluun ja sen ominaisuuksiin.

Mikkelin seutukirjasto 3.10.2018

#### **Tavoitteena tänään**

- Ladata itselle Google kuvat –sovellus
- Tutustua sovelluksen kuvankäsittelymahdollisuuksiin
- Opetella kuvien jakamista sovelluksen kautta

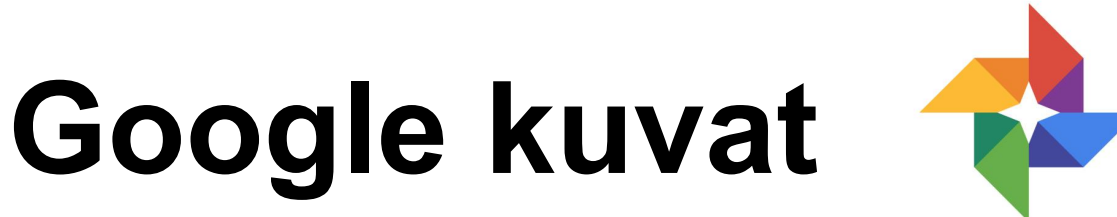

- Yksi Googlen palveluista (kuten gmail tai Google Drive)
- Pilvipalvelu, jossa kuvat on tallennettu laitteen ulkopuoliselle palvelimelle
- Vaatii käyttäjätunnuksen, jonka voi kuitenkin luoda muullakin sähköpostiosoitteella, kuin gmail
- Käytettävissä sovelluksen tai verkkosivun kautta: photos.google.com tai www.google.fi > yläreunassa ruudukko, josta löytyy
- Sovelluksen voi ladata sovelluskaupasta
	- Android-laitteet: Google Play –kauppa
	- iPad ja iPhone: AppStore

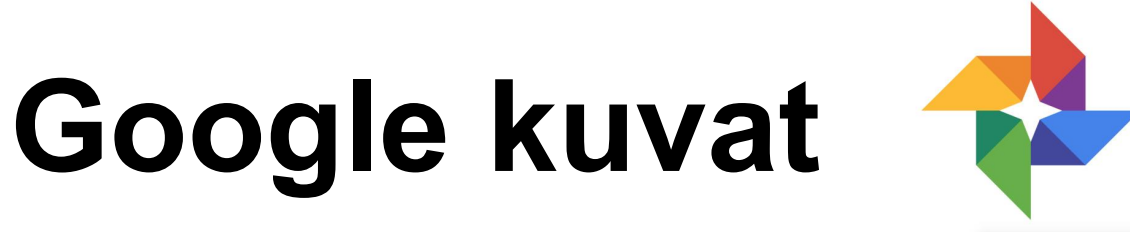

- Mikäli sallit ohjelman pienentää kuvien laatua on käytössäsi rajattomasti tallennustilaa
- Mikäli haluat säilyttää kuvien alkuperäisen laadun tarjoaa ohjelma 15Gt ilmaista tallennustilaa
- Asetuksista voit valita toiminnon, että ottamasi kuvat tallennetaan automaattisesti myös Google kuviin

## **Kuvien käsittely**

- Avaa kuva, jonka ominaisuuksia haluat käsitellä
- Valitse oikeasta yläreunasta "Muokkaa"
- Voit muokata värisuodattimia
- Voit muokata kirkkautta, väriä, korostusta
- Voit muokata kuvan kokosuhdetta ja asemointia

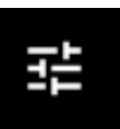

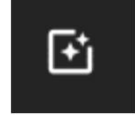

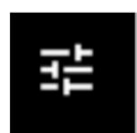

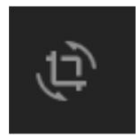

## **Assistentti**

- Assistentin avulla voit: Ø Luoda albumeita
	- Ø Rakentaa kollaaseja

ØLuoda animaatioesityksiä

Ø Tehdä elokuvia valokuvistasi

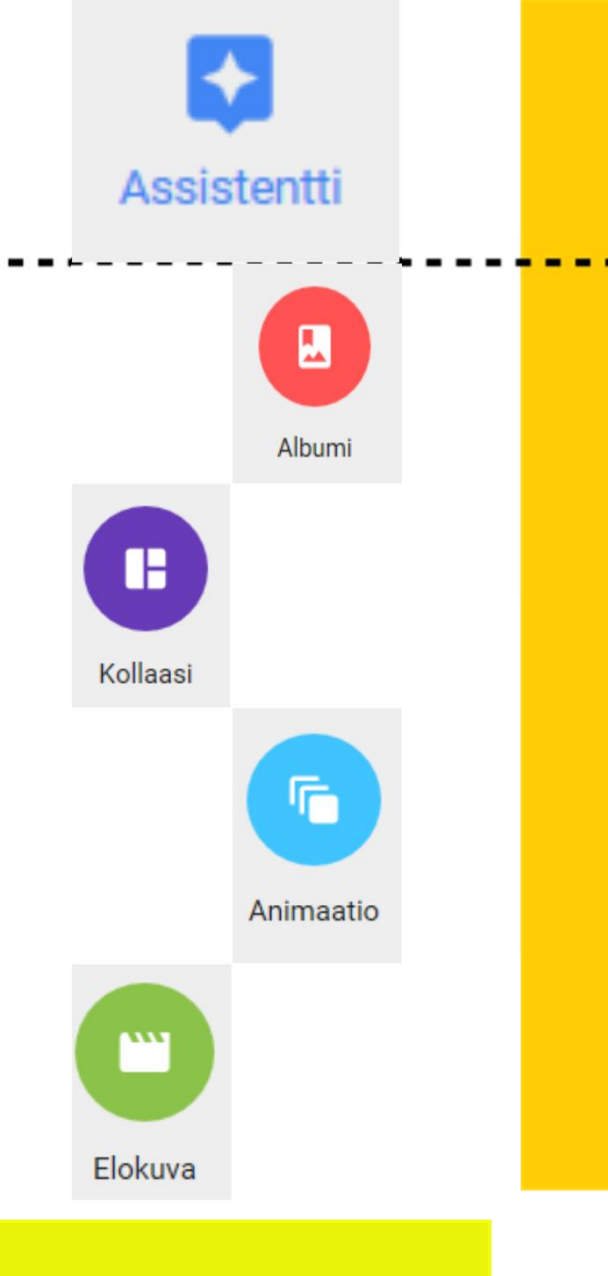

# **Kuvien jakaminen**

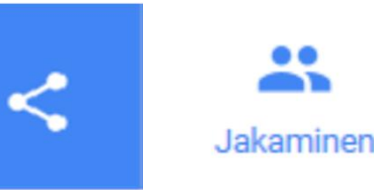

- Kuvia voi jakaa joko suoraan kuvista / albumeista Ø Valitse kuva / kuvat tai albumi, jonka haluat jakaa
	- Ø Valitse -symboli ja avautuvasta ikkunasta, kenelle haluat jakaa, tai kirjoita sähköpostiosoite
- Tai voit käyttää jakamistoimintoa
	- Ø Aloita uusi jako

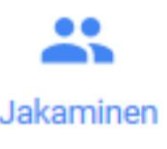

- $\triangleright$  Valitse kuvat, jotka haluat jakaa
- $\triangleright$  Voit lisätä otsikon ja viestin
- Ø Valitse vastaanottaja listasta tai kirjoita sähköpostios.

# **Ohjeita**

- Hyviä ohjeita löytyy verkosta:
- https://support.google.com/photos/ Google kuvien omat ohjesivut
- https://kayttoohje.fi/

Suomenkielisiä ohjeita eri puhelimille ja tableteille

### Tietotunnit jatkuvat syksyllä 2018

- Keskiviikkona 7.11. klo 12-13 ja 17-18 **Viestitellään somen avulla**
- Keskiviikkona 12.12. klo 12-13 ja 17-18 **Sukelletaan Lumme-verkkokirjastoon**

**Esteryn nettiopastus** – vapaaehtoiset vertaisohjaajat auttavat kaikissa digipulmissa kirjaston yläaulassa **torstaisin klo 12-14**